# MATLAB を用いた制御系設計演習

三重大学 工学部・工学研究科 技術部 高木優斗 takagi@robot.mach.mie-u.ac.jp

#### 1.はじめに

MATLAB (MATrix LABoratory) は MathWorks 社が開発している数値解析ソフトウェアである. 本ソ フトウェアは行列計算やベクトル演算、グラフ化といった豊富なライブラリが実装されている.また MATLAB を基本モジュールとして画像や音響,通信システムなどの各種ディジタル信号処理,制御系設 計,最適化や統計処理などの各種分野に対して利便性の高い専門ツールである Toolbox が開発及び提供 されている.このような特徴を有するソフトウェアであるため,産業界においても研究開発に広く利用 されている.本学でも総合情報処理センターにてフローティングライセンス契約がなされており、学生 及び教職員が利用可能となっている.総合工学科機械工学コースの 3 年次に開講されている「システム 制御工学」では全 15 回の講義のうち,4 回が MATLAB を用いた演習を行っている.本報告では,MATLAB Grader による制御系設計のオンライン演習方法について紹介する.

#### 2.MATLAB を用いた演習内容

MATLAB を用いた制御系設計の演習を実施するにあたり,ソフトウェアの基本的な使用方法から実際 に制御系を設計するための応用的な使用方法まで習得できるように内容を表 1 に示すように構成した.

| 第1回        | 第2回      | 第3回         | 第4回        |
|------------|----------|-------------|------------|
| MATLAB の概要 | 伝達関数モデル  | グラフ表示(応用)   | ブロック線図の基礎  |
| 変数の作成      | 状態空間モデル  | データ出力(画面表示) | ブロック線図の簡単化 |
| 行列と配列の作成   | ZPK モデル  | ボード線図(基礎)   | PID 制御     |
| ラインプロット作成  | 制御モデルの変換 | ボード線図(応用)   |            |
| 棒グラフの作成    | インパルス応答法 | ゲイン・位相余裕    |            |
| 行列の計算      | ステップ応答法  | ステップ応答の特性   |            |
| 関数の使用方法    |          |             |            |

表 1 MATLAB を用いた演習の構成(全 4 回)

まず、第1回の演習では MATLAB の基本的な操作方法の習得を目的として演習の内容を構成した. 数値といった各種データを格納する変数の作成からグラフの表示方法,行列の演算といった初歩の内容 となっている.第 2 回の演習では制御系の入出力特性を表現するモデル(伝達関数,状態空間,極・ゼ ロ点・ゲイン型)の定義と使用方法,制御系の時間応答を調べるための最も基本的な方法であるインパ ルス応答法とステップ応答法といった制御系設計に必要な基礎の内容となっている.また,第 3 回の演 習では制御系の周波数応答を調べるボード線図の表示方法及びステップ応答の特性計算に関する内容 を実施し,第 4 回ではブロック線図の書き方とフィードバック制御の最も基本的な PID 制御に関する演 習とした.

新型コロナウイルス流行以前は本学の総合情報処理センターの演習室にて対面での演習を行ってい たが、現在は MATLAB Grader を活用したオンライン演習を実施している.次に MATLAB Grader による オンライン演習方法について述べる.

### 3.MATLAB Grader による制御系設計のオンライン演習

MATLAB Grader は図 1 に示すようなブラウザベースのプログラム編集環境であり、MATLAB をイン ストールすることなくコードを実行することが可能である.受講者はスクリプトを入力して実行するこ とで動作を確認することが可能であり,コードに誤りがある場合にはエラーを適切にフィードバックす ることができる.また作成したスクリプトを提出することでコース管理者が内容を確認することができ る.コースの問題作成において,リッチテキストや画像,ハイパーリンク,LaTeX 記述による数式の記 載が可能となっていることも特徴である. liVi¥.t.¥羞三一 ., ,. , ース,... - と, . 零△メン ヨ ,,.

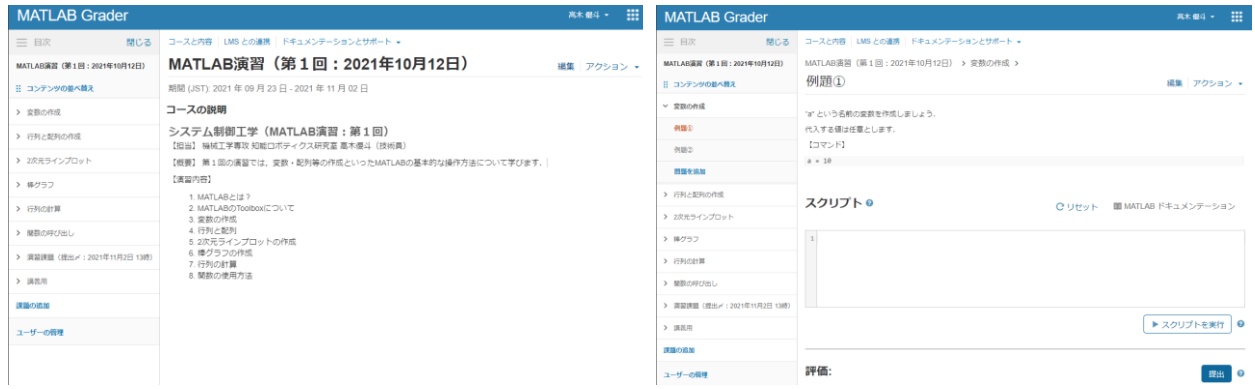

図1 MATLAB Grader によるオンライン演習 (第1回)

MATLAB Grader によるオンライン演習を実施するにあたり,まず全 4 回のコースを表 1 の内容構成に 基づき作成した. 授業時間内に演習が完了できるよう各コース 15 問程度の例題を作成した. また MATLAB Grader を受講者が利用するためには MathWorks アカウントを作成する必要があるため,「シス テム制御工学」の第 1 回目講義の際に登録手順を説明の上,事前に準備を行った.

オンライン演習はZOOM による講義と MATLAB Grader によるスクリプト実行の形式とした.まずス ライドを用いて使用方法やスクリプト等の解説を行い,解説後に受講者が各自でスクリプトの入力と実 行した.MATLAB Grader では図 2 に示すように例題の解答について提出状況をリアルタイムに確認する ことが可能であるため,受講者の進捗状況を随時確認して演習を実施した.オンラインによる演習では 教師が受講者の進捗を確認することが一般的に困難であるため,本機能は非常に有用である.

| <b>MATLAB Grader</b>        |                                                                                                 | m<br>高木 優斗 ▼ |
|-----------------------------|-------------------------------------------------------------------------------------------------|--------------|
| 三目次<br>閉じる                  | コースと内容   LMS との連携   ドキュメンテーションとサポート +                                                           |              |
| MATLAB演習 (第1回: 2021年10月12日) | MATLAB演習 (第1回: 2021年10月12日) >                                                                   |              |
| :: コンテンツの並べ替え               | 行列の計算                                                                                           | 編集 アクション -   |
| > 変数の作成                     | 解答の開始日時: 2021 年 09 月 23 日 12:00 AM JST │解答の提出期限: 2021 年 11 月 02 日 1:00 PM JST │解答を提出できる回数: 制限なし |              |
| > 行列と配列の作成                  | 課題の説明                                                                                           |              |
| > 2次元ラインプロット                | 行列の計算方法について<br>MATLABでは単一の算術演算子(+や-など)または関数を使用して配列(行列)のすべての値を処理することができます.                       |              |
| ▶ 棒グラフ                      | この例題では行列の演算方法について学びます。                                                                          |              |
| ▼ 行列の計算                     | 例題解答の提出状況<br>問題                                                                                 |              |
| 例題の                         | 例題①                                                                                             |              |
| 例題2                         | 例題②                                                                                             |              |
| 例頭②                         | 例題(3)                                                                                           |              |
|                             | 図2MATLAB Grader における例題の進捗状況確認                                                                   |              |

図 2 MATLAB Grader における例題の進捗状況確認

## 4.まとめ

本報告では数値解析ソフトウェアである MATLAB を用いた制御系設計演習について紹介した. オン ラインで演習を実施するためブラウザベースで動作する MATLAB Grader を活用した.